# **СОЦИАЛЬНЫЕ СЕТИ**

### Что такое Соц. Сети

• В Интернете есть специальные сайты, смысл которых в том, чтобы объединить людей. Через них можно переписываться, обмениваться фотографиями, слушать музыку, смотреть видео, играть в игры и многое другое. Называются такие ресурсы социальные сети.

- **Социальная сеть** бесплатная площадка в Интернете, где можно самостоятельно публиковать какую-то информацию и обмениваться ею с другими людьми.
- Такие сайты могут быть как определенной направленности (например, только публикация добственных стихов), так и без нее.
- Можно сказать, что их смысл в том, чтобы даже неопытный пользователь смог решить какую-то задачу. Например, опубликовать свои фотографии или выложить в Интернет видео ролик. Но это слишком упрощенно.

### **Основная задача социальных сетей**

- **это помочь пользователю поделиться с** друзьями тем, что он опубликовал
- Например, я недавно съездил в отпуск на море и привез оттуда много классных фотографий. Я хочу показать их друзьям, родственникам, коллегам по работе. Соцсети позволяют сделать это очень быстро: я просто добавляю туда фотки и те, кому я хотел их показать, сразу же их видят.

## Популярные социальные сети

• Начнем с самых популярных в России. Безусловно, это Одноклассники и Вконтакте. О них слышали даже те, у кого нет ни Интернета, ни компьютера.

- Их преимущество перед остальными в том, что здесь есть всё и сразу. Это не только общение и фотки, но и огромная фильмотека, миллионы музыкальных композиций, игры, тематические сообщества. Фактически это целый мир, заменяющий все остальные сервисы Интернета.
- **Адрес сайта Одноклассники: ok.ru**
- **Адрес Вконтакте: vk.com**

- Что касается иностранных социальных сетей, то там самая популярная - Фэйсбук. В России ей тоже пользуются, но далеко не так активно. Заводить личную страницу на этом сайте имеет смысл, если Вы хотите общаться с людьми из других стран. Например, у Вас есть друзья заграницей или Вы работаете в международной КОМПАНИИ.
- **Адрес сайта Фэйсбук: facebook.com**
- А теперь о тематических социальных сетях. Их не просто много, а очень-очень много:) Для автомобилистов, учителей, любителей кошек. Да для кого угодно! Но, как правило, они весьма неудобны и народу в них маловато.
- Конечно, есть исключения. Например, три гиганта: Ютьюб, Инстаграм, Твиттер.
- Ютьюб (Youtube) сайт, где можно поделиться своим видео и посмотреть ролики других. Это могут быть как короткие видео, снятые на телефон, так и профессиональные фильмы. Адрес сайта: youtube.com
- Твиттер сервис «микроблогинга»: публикация коротких заметок, новостей. Aдрес: twitter.com
- Инстаграм социальная сеть для обмена фотографиями и видео при помощи мобильных телефонов и планшетов. Адрес в Интернете: instagram.com

• Еще из крупных можно выделить Google+ и Мой мир на Mail.ru. Но несмотря на то, что они весьма популярны, все-таки сильно проигрывают остальным как по количеству пользователей, так и по удобству.

# **Как это работает?**

- Сначала нужно зайти на такой сайт и пройти регистрацию. Это бесплатная процедура – нужно просто ответить на несколько вопросов.
- Сразу после прохождения регистрации выдается личная страница. Ну, а дальше, как говорится, дело техники – публикуем информацию и обмениваемся ею.
- Допустим, я прошел регистрацию и получил Свою страницу. Обычно на ней всё интуитивно понятно. Вот как, например, выглядит такая страница Вконтакте.

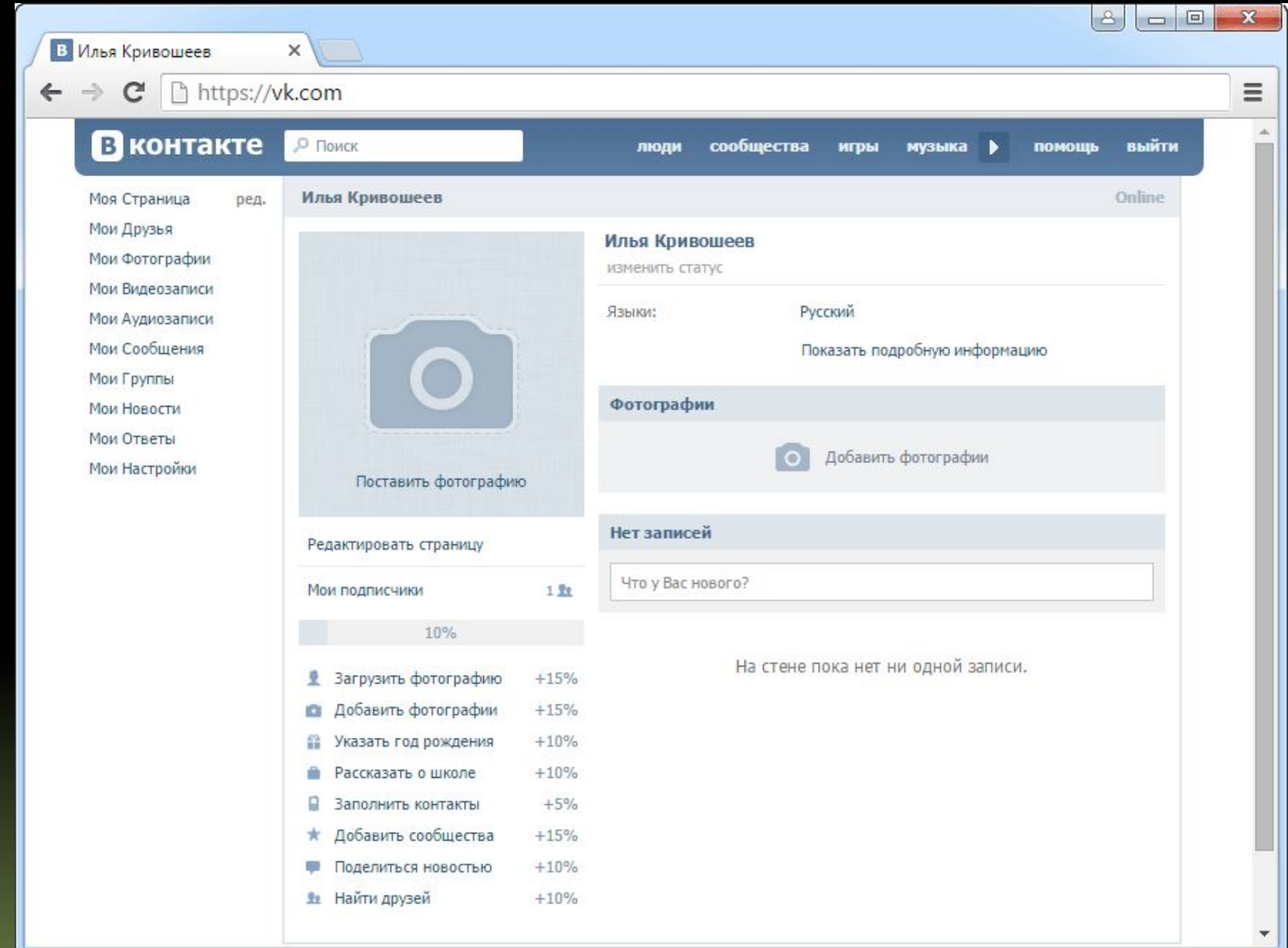

# • Щелкаю по ссылкам, указываю информацию о себе, и она сразу же добавляется. Вот что в итоге получилось у меня.

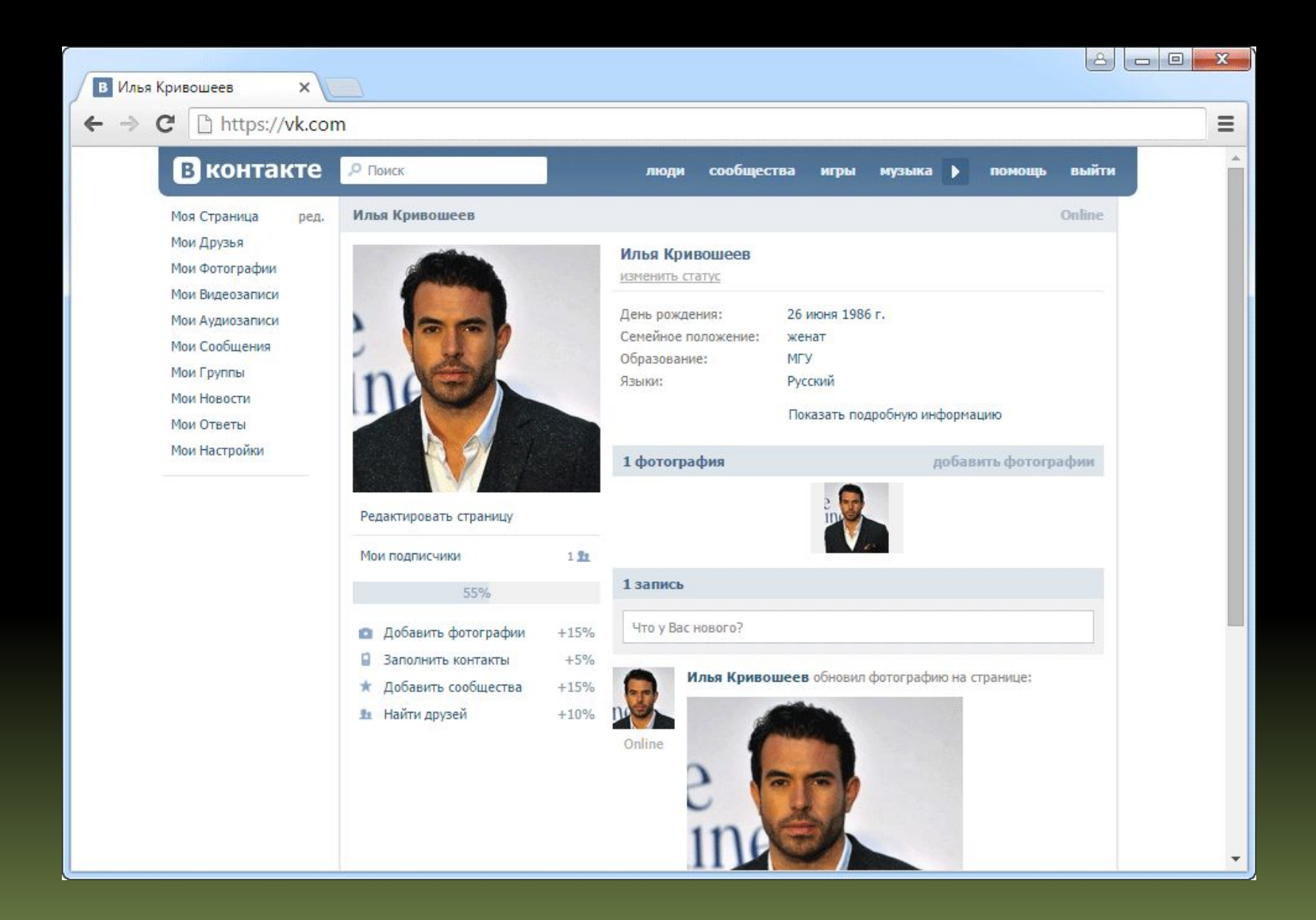

П

• Теперь, чтобы полноценно общаться, нужно найти людей и добавить их к себе на страницу. Это называется «Добавить в друзья». Для поиска людей на сайте есть СПециальная часть. Вконтакте она так и называется - «люди».

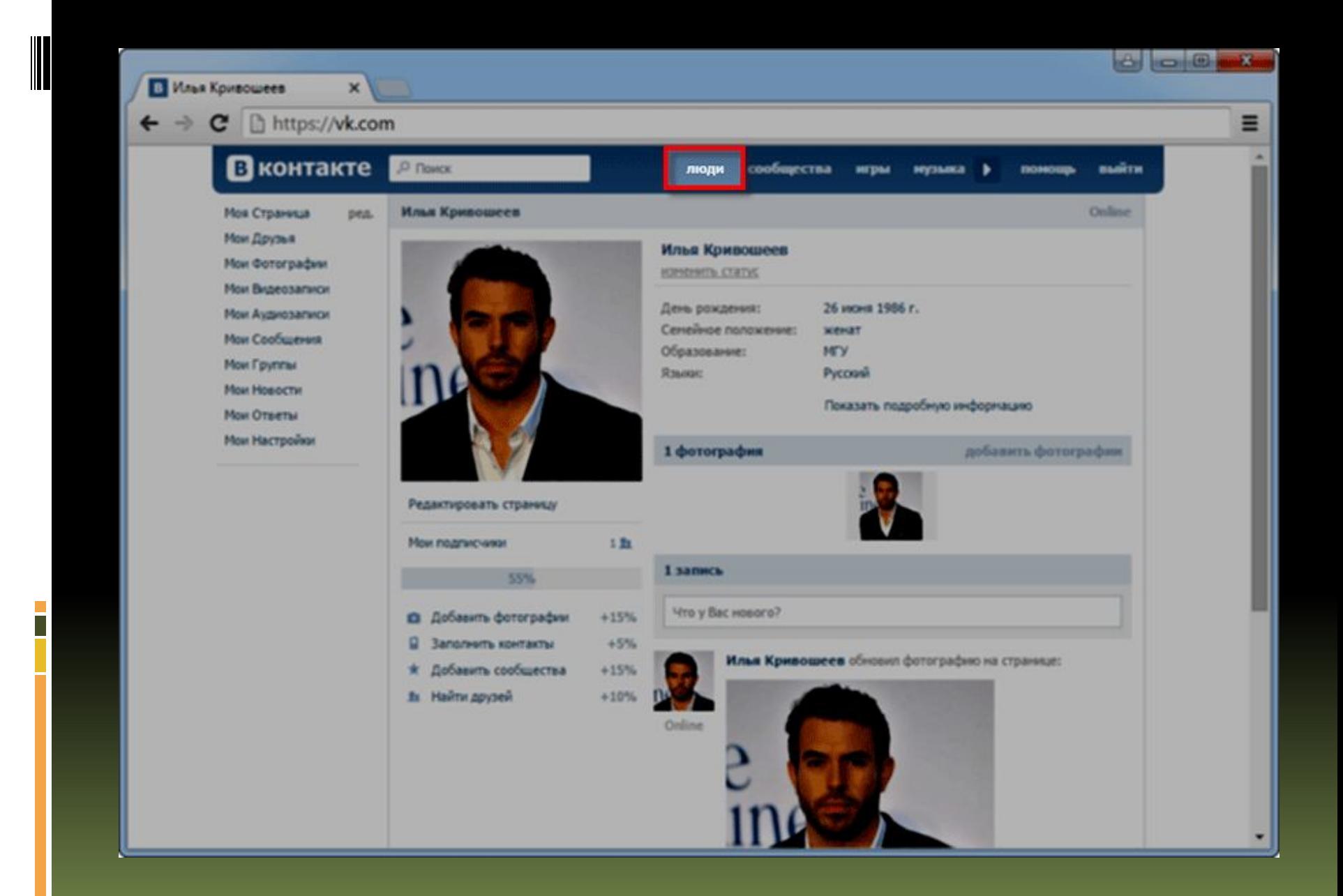

• Например, я хочу найти свою давнюю знакомую. Указываю информацию для поиска: фамилию, имя, возраст, город, школу или еще что-то, что знаю о ней. В итоге система выдает мне подходящие страницы. Среди них нахожу свою приятельницу и добавляю в друзья.

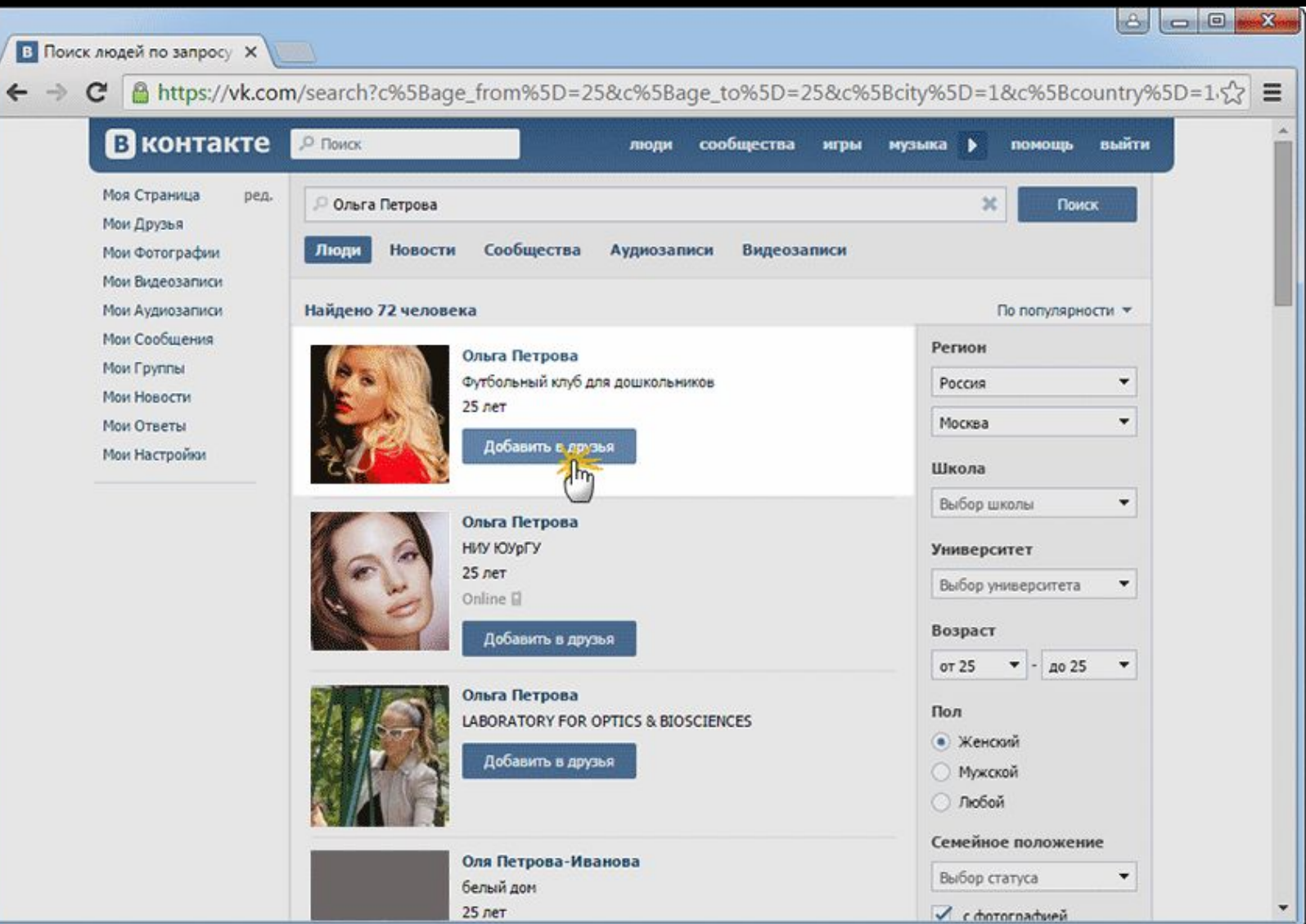

- Потом ищу и других людей: друзей, родственников, бывших одноклассников и одногруппников, коллег по работе. В общем, тех, с кем хотел бы общаться или просто узнать, как они живут.
- Добавляю их всех в друзья и возвращаюсь на свою страницу. Все люди, которых я добавил, теперь будут на ней.

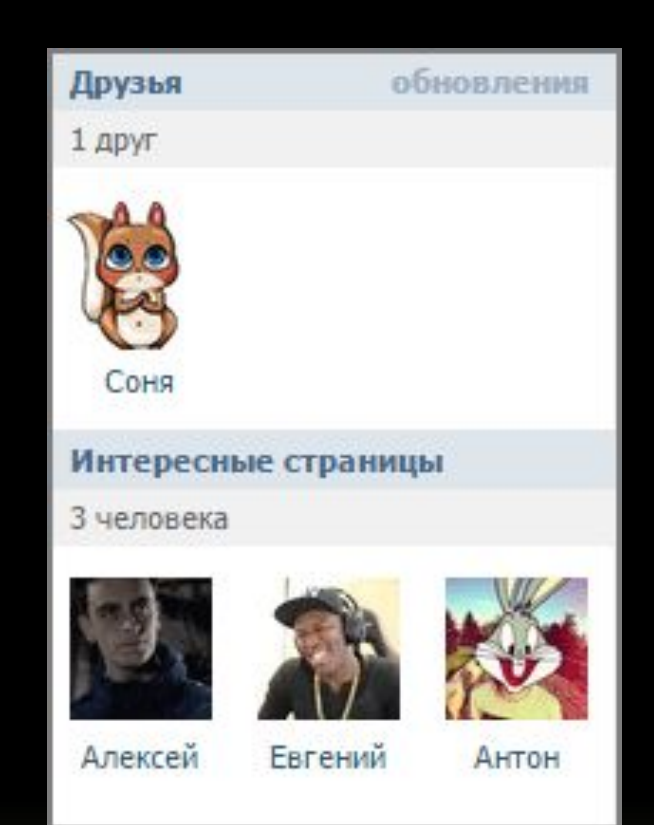

 $\overline{\phantom{a}}$ 

• Каждому из них придет оповещение, что я их добавил в друзья, и большинство также добавит меня к себе. Таким образом, мы будем следить за жизнью друг друга. Если я, например, опубликую новую фотографию, мои друзья это увидят.

• Кроме того, я смогу переписывать с ними, отправлять лично какую-то информацию, в том числе фото и видео.

#### youtube

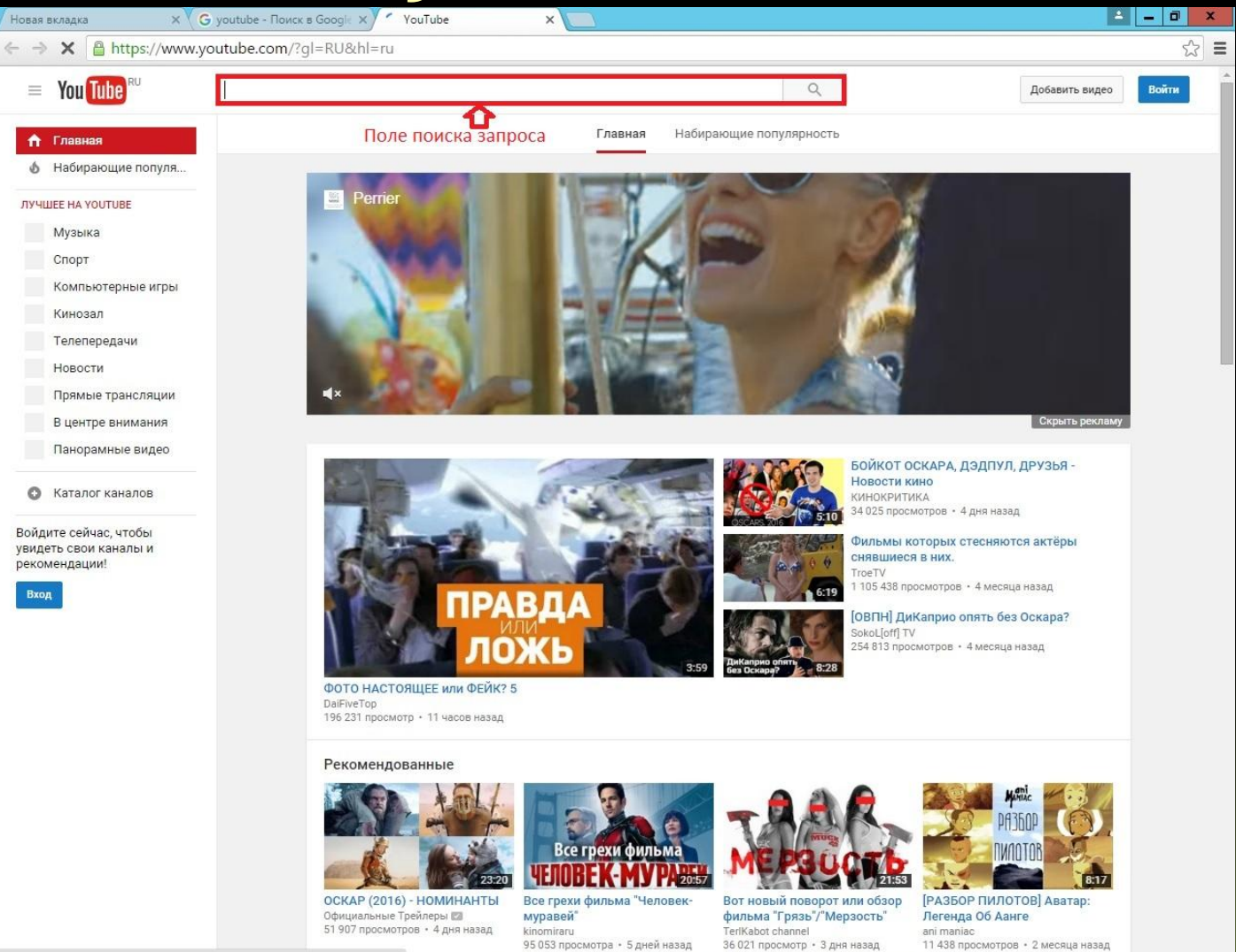

**Contract Contract Contract** 

Подключение. 僵  $\bullet$  $\mathbf{z}$ ĒB.  $\overline{1}$ 

田

n.

Po 四(b) Pyc  $8:53$ 

### Регистрация в google

i

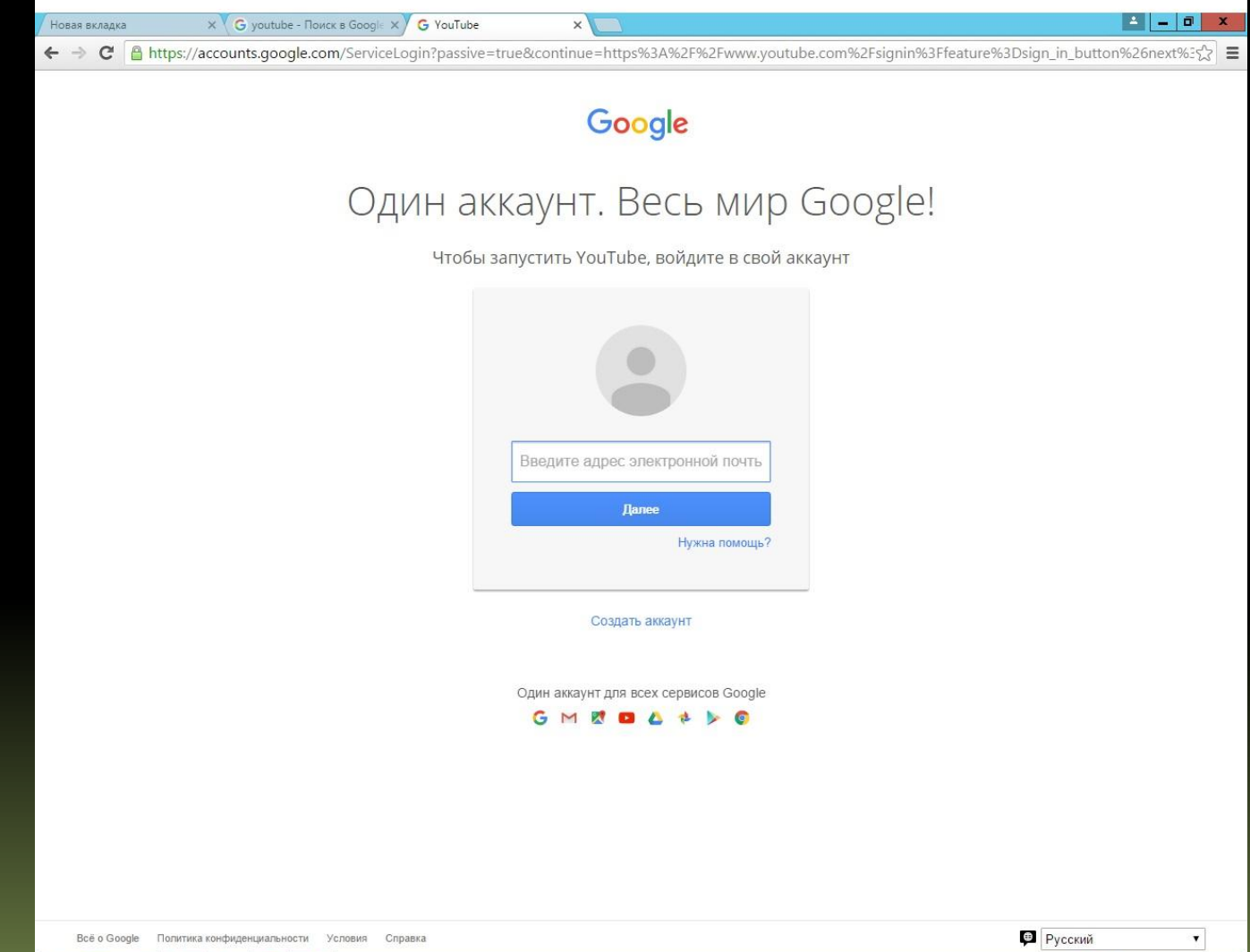

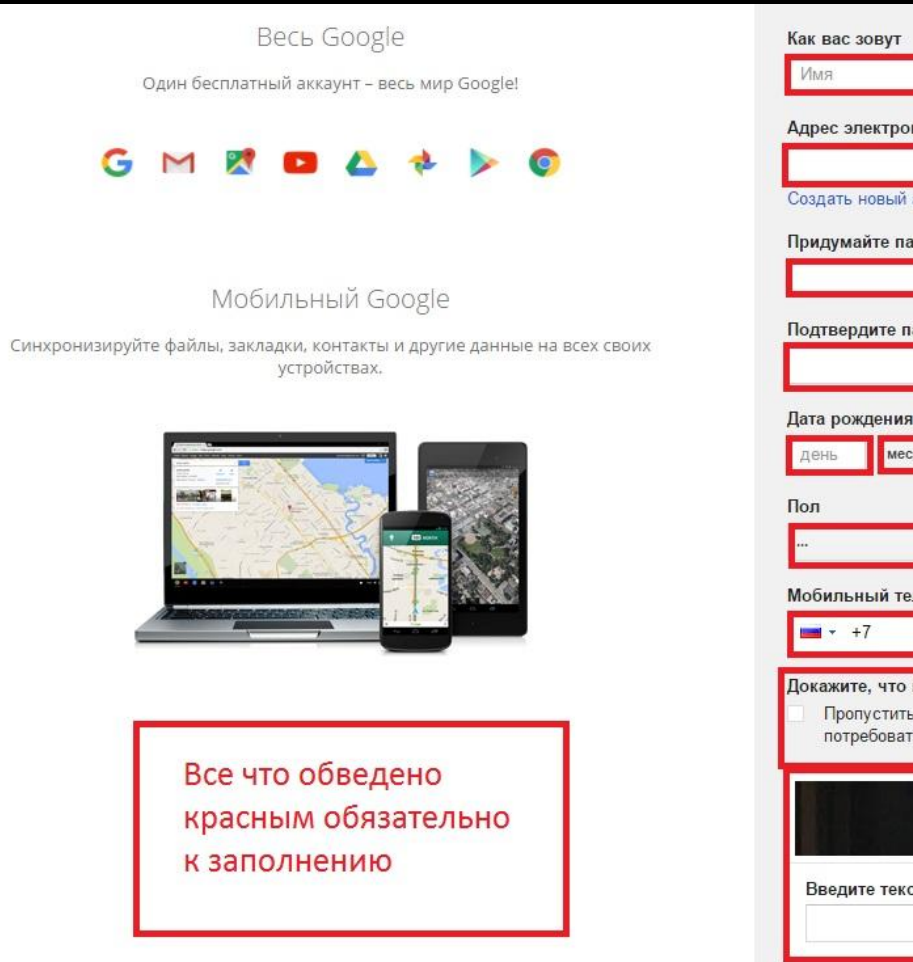

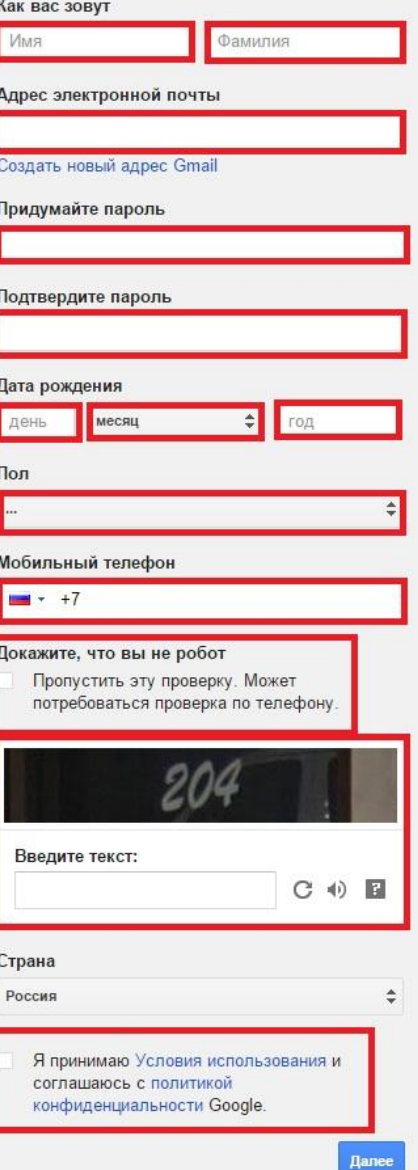

#### Регистрация в однокласниках

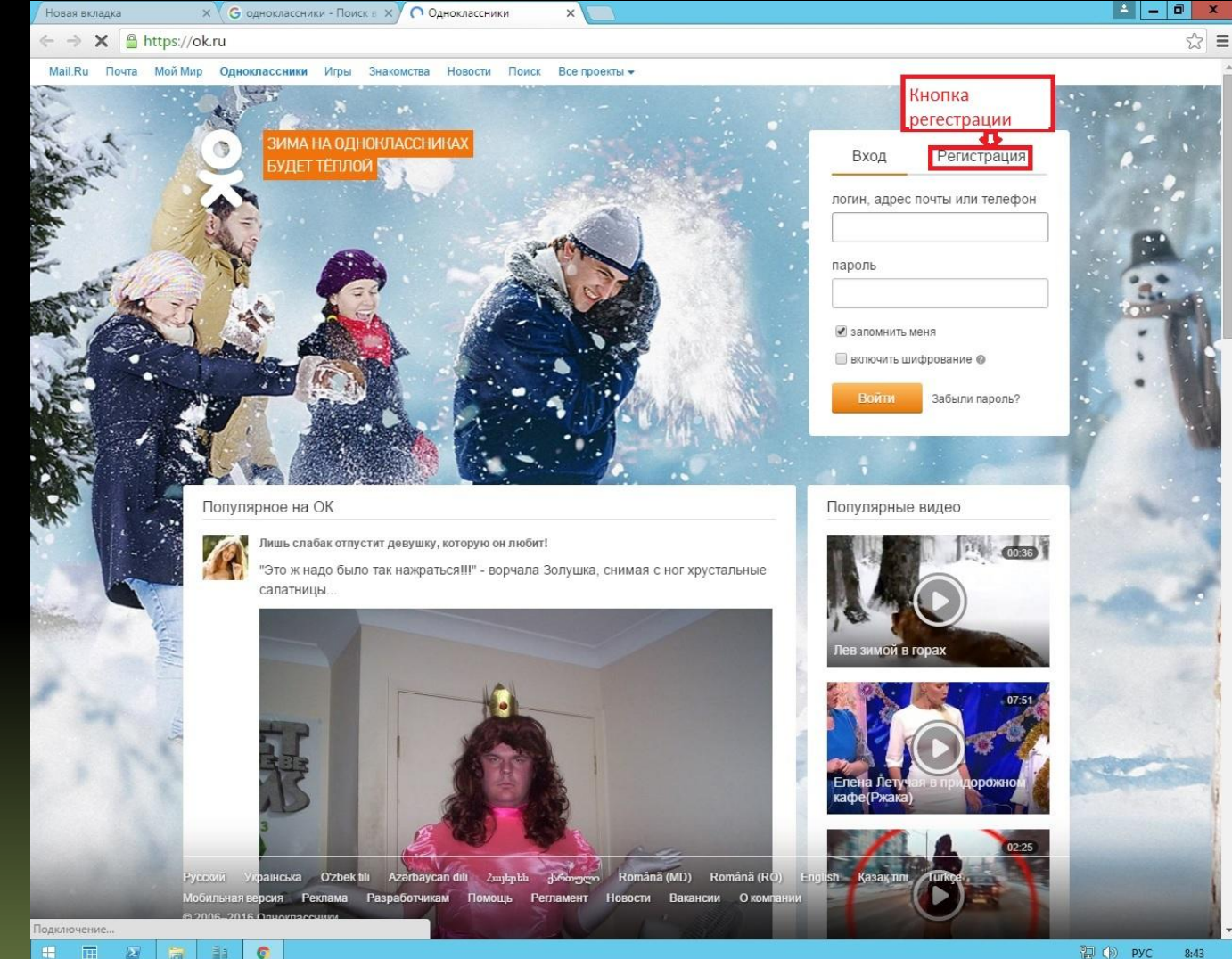

量  $\bullet$  $\mathbf{z}$ 高 Ħ

图 (b) PYC

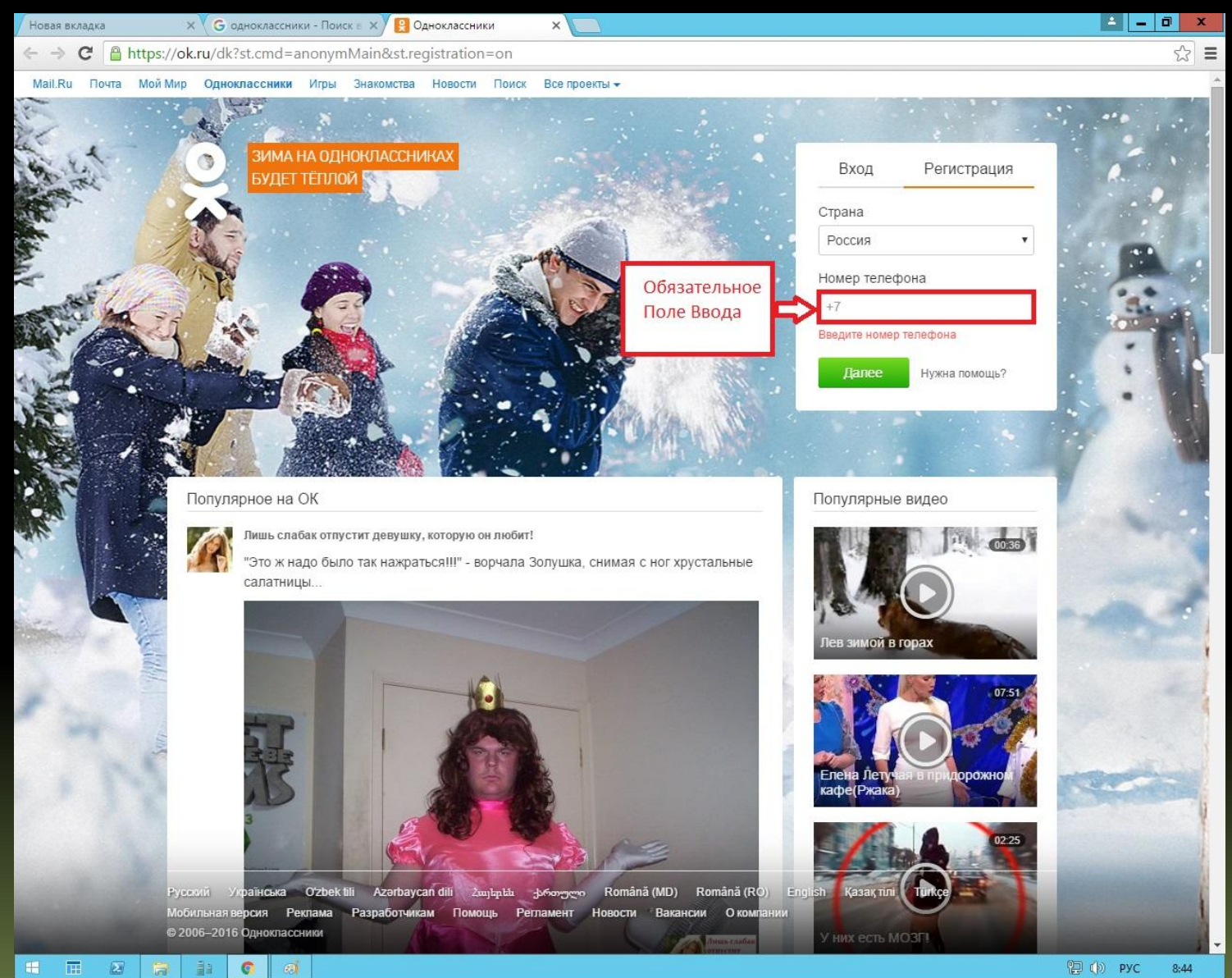